# EVOLVEO **Smart TV box Q4**

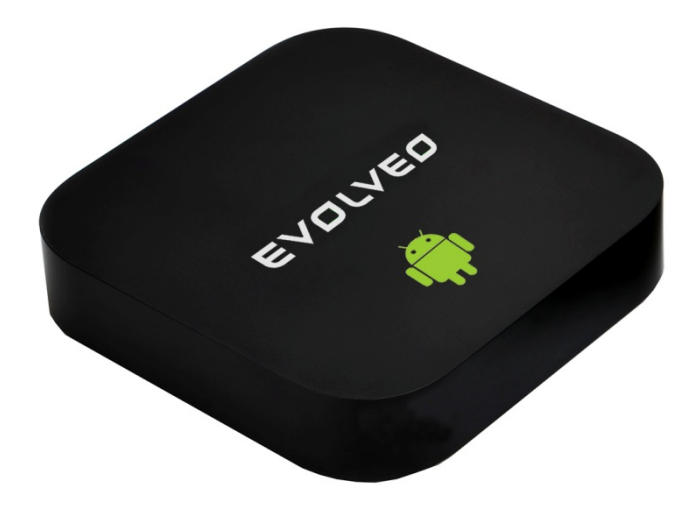

**CPU: Quad Core, akár 1.6 GHz RAM: 2 GB, ROM: 8 GB flash memória Android Jelly Bean 4.2 Wi-Fi 802.11b/g/n + LAN RJ45 Infravörös távirányítás microSDHC memóriakártya támogatás Google Play 2.4 GHz vezeték nélküli billentyűzet és egér támogatása**

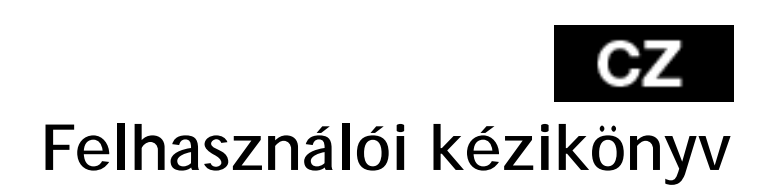

**Tisztelt Felhasználó,**

**köszönjük, hogy az EVOLVEO Smart TV box Q4-et választotta. Biztosak vagyunk benne, hogy a készülék birtoklása rengeteg szórakozást és megelégedettséget fog Önnek és környezetének nyújtani.**

**Bevezetés**

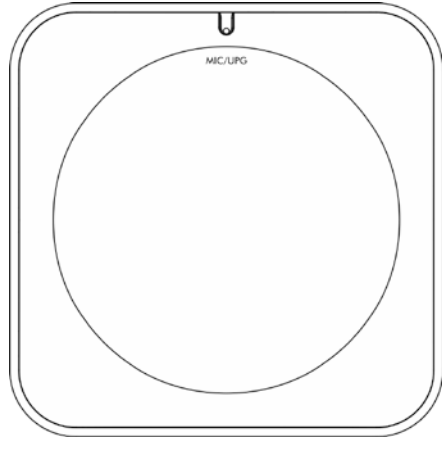

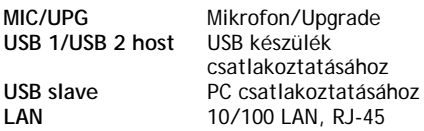

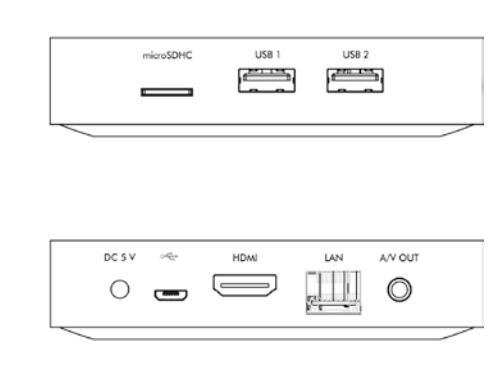

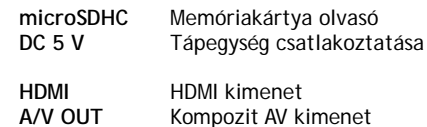

#### **Távirányító**

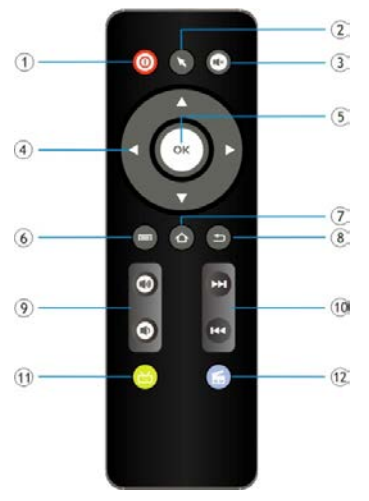

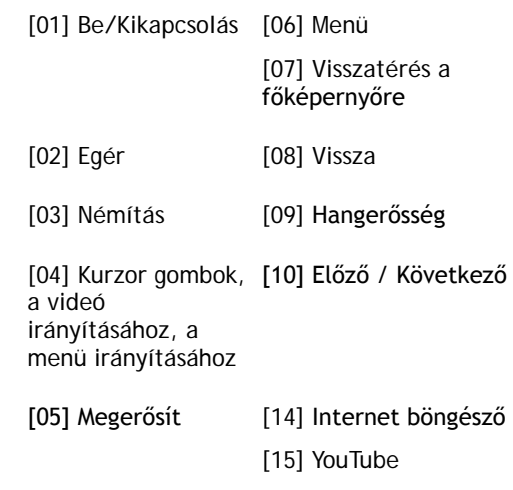

### EVOLVI

#### **A főmenü ikonjai**

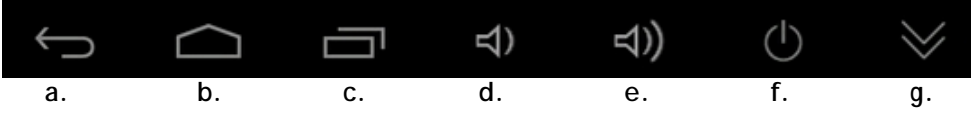

- **a.** Vissza
- **b.** Kezdőlap
- **c.** A megnyitott alkalmazások aktuális listája
- **d.** A hangerősség csökkentése
- **e.** A hangerősség növelése
- **f.** A készülék kikapcsolása
- **g.** Az információs lista elrejtése

Csatlakoztassa az Ön, új **EVOLVEO Smart TV box Q4** készüléket az Ön TV készülékének a HDMI csatlakozásához. A készülék megfelelő használatához használja a gyári, 230 V-os tápforrást. Amennyiben a rendszer megfelelően elindult, kattintson a képernyő jobb felső sarkában megjelenő fehér téglalapra (melyet hat kisebb négyzet alkot), ennek segítségével megnyitja az "Alkalmazások" mappáját.

#### **Internet csatlakozás WiFi segítségével**

Kattintson a "Beállítások" ikonjára. Keresse a képernyő baloldalán a "Vezeték nélküli csatlakozás & hálózat" mappát, ezen belül "WiFi" lehetőséget. Ezután a jobb felső sarokban található ikon segítségével kapcsolja be a csatlakozást, várjon néhány másodpercet, és válassza ki az Önnek megfelelő vezeték nélküli hálózatot. Adja meg a kívánt biztonsági jelszót, majd a készülék csatlakozik az otthoni hálózathoz.

#### **Internet csatlakozás LAN segítségével**

Kattintson a "Beállítások" ikonjára". Válassza ki az "Ethernet" lehetőséget és kapcsolja be csatlakozást.

*Megjegyzés: Ezen készülék csatlakoztatása a WiFi hálózathoz a következő tényezőket figyelembe kell venni: a hétköznapi felhasználók által használt Access point (Hozzáférési pont) közvetlen látótávolságon belül kell lennie, vagy nem távolabb, mint 6 m. A készülékben használatos WiFi jelerősség mutatói csak jelzésértékűek, a megfelelő minőségű csatlakozáshoz csökkentse az Access point (Hozzáférési pont) és a készülék közti távolságot.*

#### **Google Play**

Kattintson a "Google Play" alkalmazás ikonjára, ezután jelentkezzen be a saját Google fiókjába, amennyiben nem rendelkezik ilyennel, hozzon létre egyet

#### **Vezeték nélküli billentyűzet és egér csatlakoztatása**

Az **EVOLVEO Smart TV box Q4** támogatja a 2.4 GHz-es vezeték nélküli csatlakozást, a vezeték nélküli egér és billentyűzet használatához. A

legegyszerűbb és legkényelmesebb használatot az **EVOLVEO FlyMotion** távirányító (nem része az alap kivitelnek) biztosítja Önnek.

#### **Alkalmazások**

A jobb felső sarokban kattintson az **EVOLVEO Smart TV** 

**box Q4** kezdőlapjára. Itt megjelenik a készülékre feltelepített alkalmazások listája. A kívánt alkalmazást egy rövid kattintással indíthatja el. A kívánt alkalmazásról létrehozhat egy gyorsindító ikont a készülék kezdőlapjára. Egyszerűen nyomja meg, és tartsa lenyomva a kívánt alkalmazás ikonját, majd húzza a kezdőlapra (az egér segítségével). A kezdőképernyőről eltávolítani kívánt ikont egyszerűen húzza a kijelző felsőrészére, majd az "Eltávolít" ikonra.

*Megjegyzés: Az "eHomeMediaCenter" alkalmazás a DLNA csatlakozáshoz tartozik, a "WiFiDisplay" alkalmazás lehetővé teszi a Miracast technológiájú csatlakozást.*

#### **A kezdőlapra a további lehetőségeket helyezheti el:**

**Alkalmazások:** Gyorsindító ikont hozzárendelhet alkalmazásokhoz, weblapokhoz, kedvenc kapcsolataihoz, térkép találatokhoz, Gmail névjegyzékhez, Lejátszási listához, stb. A gyorsindító ikon hozzárendelése függ a telepített alkalmazástól.

**Widgetek:** Többféle mini alkalmazást (widget) is hozzáadhat a készük kezdőlapjához, mint pl.: óra widgetek, zenelejátszók, fényképkeretek, Google találatok, üzemidő kezelő, naptárak a közelgő események jelölésére, hírolvasók és időjárás widgetek. A widgeteket a **Google Play** alkalmazásboltból szerezheti be**.**

Az **EVOLVEO Smart TV box Q4** Android operációsrendszert használ, amely nincs teljes mértékben a TV kijelzőjére átültetve. Ebből kifolyólag az aktív tartalmat (Flash, Video, ActiveX, Java, stb.) használó weboldalak megjelenítése nem lehet tökéletes (alacsony felbontás), ill. némely Android alkalmazás telepítése nem lehetséges. Ezen adott szolgáltatásokért, a kijelzőn megjelenő Android menü teljes nyelvi fordításáért, ill. tartalmáért az **EVOLVEO** vállalat nem vállal felelősséget.

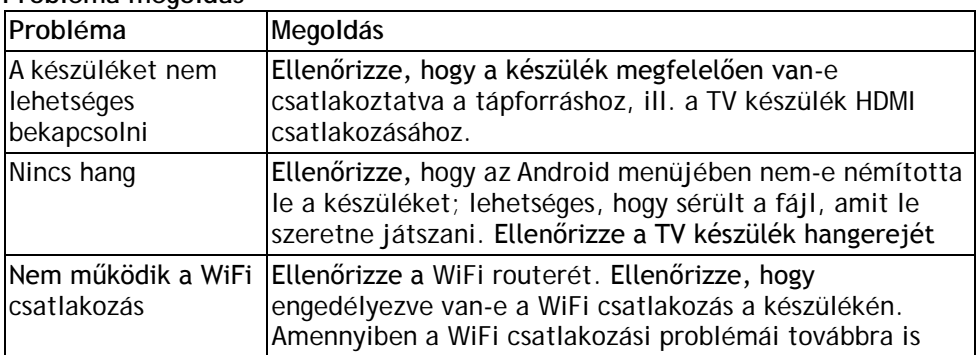

#### **Probléma megoldás**

### 6Z EVOLVEO

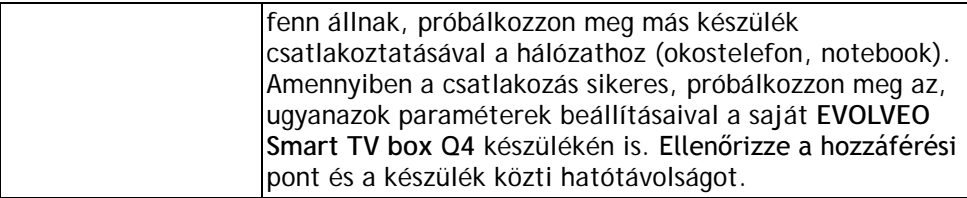

#### **További segítségre van szüksége?**

Előbb figyelmesen olvassa el a **[www.evolveo.eu](http://www.evolveo.eu/)** honlapon fellelhető "Gyakran ismételt kérdéseket", vagy vegye fel a kapcsolatot az **EVOLVEO** technikai tanácsadójával.

Ez a készülék folyamatos fejlesztés alatt áll. Ezért lehetséges, hogy az aktuális dizájn, funkciók, vagy műveletek eltérnek, nem teljesen egyeznek a kézikönyvben foglaltakkal. A felmerülő eltérések nem a készülék hibái, továbbá nem vonatkozik rá a garancia.

#### **A GARANCIA a következő esetekben NEM érvényes:**

- A készülék nem megfelelő használata
- Az **EVOLVEO Smart TV box Q4** készülékre feltelepített firmware eltávolítása, más firmware újratelepítése
- A nem megfelelő használatból származó mechanikai sérülések
- A természeti elemek okozta károk, mint a tűz, víz, statikus elektromosság, hőingadozás, stb.
- A helytelen szerelés okozta károk
- A garancia zár sérülése, felismerhetetlen sorozatszám

## **Hulladékmegsemmisítés:**

A csomagoláson jelzett és a kézikönyvben megjelenő fentebb jelzett szimbólum azt jelenti, hogy az EU-ban minden elektromos és elektronikus készülék, elem és akkumulátor az élettartam lejárta után az osztályozott hulladéklerakókban szabad elhelyezni. Ezeket az eszközöket TILOS a háztartási hulladéklerakókban elhelyezni.

#### **LD C E MEGFELELŐSÉGI NYILATKOZAT:**

Az ABACUS Electric spol. s r. o. ezennel kijelenti, hogy az

**EVOLVEO Smart TV box Q4** (EAN: 8594161335467) készülék megfelel az 1999/5/EC törvényben (426/2000 Sb. számú Csehországi kormányrendelet) foglalt alap követelményeknek. A **Megfelelőségi nyilatkozat** teljes szövege megtalálható, és letölthető a [fttp://ftp.evolveo.eu/ce](ftp://ftp.evolveo.eu/ce) honlapon.

Copyright © 2013 ABACUS Electric spol. s r. o.

Minden jog fenntartva.

A dizájn és a műszaki adatok előzetes bejelentés nélkül megváltoztathatóak.